# chromeupdate.nw – automatically update Chrome

Edward McGuire

April 2, 2024

## <span id="page-1-0"></span>**1 copyright notice**

Copyright  $\copyright$  2023, 2024 Edward McGuire.

## **Contents**

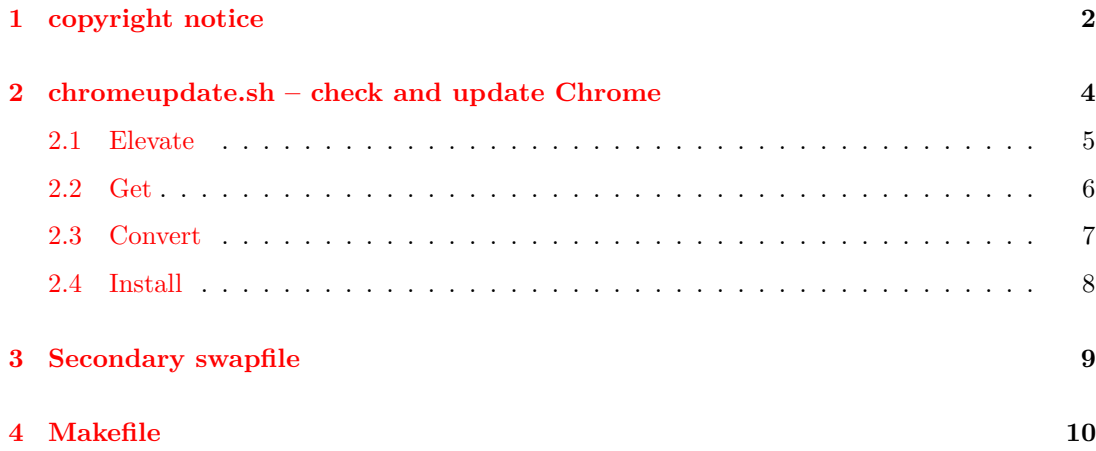

### <span id="page-3-0"></span>**2 chromeupdate.sh – check and update Chrome**

chromeupdate.sh is a script written in Bourne-family command language.

The steps taken are:

- 1. Get the latest Google package. Stop if
	- the request failed, or
	- we had the latest Google package already.
- 2. Convert to a Slackware package using the tool provided.
- 3. Perform a Slackware package install.

```
4 ⟨chromeupdate.sh 4⟩≡
```

```
#! /bin/sh
```

```
# This file is part of the chromeupdate package.
```
# Compiled from chromeupdate.nw using Noweb by Norman Ramsey.

⟨*chromeupdate.sh elevate* [5](#page-4-1)⟩

⟨*chromeupdate.sh get* [6c](#page-5-1)⟩

⟨*chromeupdate.sh convert* [7](#page-6-1)⟩

⟨*chromeupdate.sh install* [8](#page-7-1)⟩

echo "\$0: success: ⟨*chrome package* [6a](#page-5-2)⟩ installed"

This code is written to file chromeupdate.sh.

#### <span id="page-4-0"></span>**2.1 Elevate**

<span id="page-4-1"></span>The update should be run with elevated (root) privilege so it can run upgradepkg.

```
5 ⟨chromeupdate.sh elevate 5⟩≡ (4)
     test \int id -u \int = 0 ||
     {
           echo "$0: must be su"
           exit 1
     }
```
#### <span id="page-5-0"></span>**2.2 Get**

<span id="page-5-2"></span>The Google package we want is Debian stable 64-bit.

```
6a ⟨chrome package 6a⟩≡ (4 6)
    google-chrome-stable_current_amd64.deb
6b ⟨chrome url 6b⟩≡ (6c)
    https://dl.google.com/linux/direct/⟨chrome package 6a⟩
```
<span id="page-5-3"></span><span id="page-5-1"></span>Conditionally download the Chrome package using wget. If wget throws an error, or nothing is downloaded, stop.

```
6c \quad \langle chromenplate.sh\ get\ 6c \rangle \equiv(4)6f >
       OLD=' date -r⟨chrome package 6a⟩ +%s 2>/dev/null '
       wget --no-verbose --timestamping ⟨chrome url 6b⟩ ||
       {
                echo "$0: fatal: failed to get ⟨chrome package 6a⟩"
                exit $?
       }
       NEW=' date -r⟨chrome package 6a⟩ +%s 2>/dev/null '
       test "$OLD" = "$NEW" &&
       {
                echo "$0: success: ⟨chrome package 6a⟩ did not change"
                exit 0
       }
```
<span id="page-5-5"></span>The Slackware conversion script we want is the Slackware 15.0 64-bit.

[6d](#page-5-5)  $\langle slackbuild\;script\theta\right) \equiv$  [\(6](#page-5-6).[7\)](#page-6-1) google-chrome.SlackBuild

[6e](#page-5-6) ⟨*slackbuild url* [6e](#page-5-6)⟩≡ [\(6f\)](#page-5-4) https://mirrors.slackware.com/slackware/slackware64-15.0/extra/google-chrome/⟨*slackbuild script* [6d](#page-5-5)⟩

<span id="page-5-6"></span><span id="page-5-4"></span>Conditionally download the script using wget. If wget throws an error, stop.

```
6f ⟨chromeupdate.sh get 6c⟩+≡ (4) ◁ 6c
      wget --no-verbose --timestamping ⟨slackbuild url 6e⟩ ||
      {
             echo "$0: fatal: failed to get ⟨slackbuild script 6d⟩"
             exit $?
      }
```
#### <span id="page-6-0"></span>**2.3 Convert**

Run the Slackware conversion script as root to make the Slackware package. If it throws an error, stop.

```
7 ⟨chromeupdate.sh convert 7⟩≡ (4)
     sh ⟨slackbuild script 6d⟩ ||
     {
            echo "$0: fatal: ⟨slackbuild script 6d⟩ threw an error"
            exit $?
     }
```
#### <span id="page-7-0"></span>**2.4 Install**

Finally, verify there is one good package and install it. Afterward, delete the package. This avoids setting up the next run for failure.

<span id="page-7-1"></span>Better would be, instead of finding one good package, find the latest package.

```
8 ⟨chromeupdate.sh install 8⟩≡ (4)
      cd /tmp ||
      {
             echo "$0: fatal: no /tmp"
             exit $?
      }
      test ' ls -d google-chrome*.txz | wc -w ' != 1 &&
      {
             echo "$0: fatal: too many google-chrome packages in /tmp"
             exit 1
      }
      upgradepkg --install-new google-chrome*.txz
      rm google-chrome*.txz
```
### <span id="page-8-0"></span>**3 Secondary swapfile**

The conversion script eats memory. Example of creating a temporary second swapfile: # swapon --show NAME TYPE SIZE USED PRIO /dev/sdb partition 512M 105.4M -2 # df -BM Filesystem 1M-blocks Used Available Use% Mounted on<br>
/dev/root 24603M 17525M 5809M 76% / /dev/root 24603M 17525M 5809M 76% / ... # dd if=/dev/zero of=/swaptemp bs=1M count=2048 # df -BM Filesystem 1M-blocks Used Available Use% Mounted on /dev/root 24603M 19573M 3761M 84% / ... # chown root.root /swaptemp # chmod 0600 /swaptemp # mkswap /swaptemp # swapon /swaptemp # swapon --show NAME TYPE SIZE USED PRIO /dev/sdb partition 512M 104.5M -2 /swaptemp file 2G 0B -3 # # do what needs a big swap # swapoff /swaptemp # rm /swaptemp

The script ought to check for "enough" swap.

#### <span id="page-9-1"></span><span id="page-9-0"></span>**4 Makefile**

```
10 ⟨makefile 10⟩≡
       usage :: ; @echo 'usage: make { all | install | commit | clean }'
       all ::
       install :: all
       commit :: ; git commit -av -uno
       clean :: ; rm -f * ~ .*
       all :: chromeupdate chromeupdate.pdf makefile
       chromeupdate : chromeupdate.sh
       clean :: ; rm -f chromeupdate
       chromeupdate.sh : chromeupdate.sentinel ;
       clean :: ; rm -f chromeupdate.sh
       chromeupdate.pdf : chromeupdate.tex ; latexmk -pdf $<
       install :: /var/www/metaed.com/root/papers/chromeupdate.pdf
       /var/www/metaed.com/root/papers/chromeupdate.pdf : chromeupdate.pdf ; cp $< $@
       clean :: ; latexmk -C chromeupdate.tex
       chromeupdate.tex : chromeupdate.sentinel ;
       clean :: ; rm -f chromeupdate.tex
       makefile : chromeupdate.sentinel ;
       clean :: ; rm -f makefile
       chromeupdate.sentinel : chromeupdate.nw ; noweb $< ; touch $@
       clean :: ; rm -f chromeupdate.sentinel
```
This code is written to file makefile.